# **Installation GNAT macOS 10.13**

Deux sources du compilateur GNAT existent pour macOS 10.13 :

• le compilateur GNAT Community 2018 basé sur GCC 7.3.1 (juin 2018), c'est le plus officiel,

• le compilateur GNAT FSF basé sur GCC 5.2 (novembre 2015), inclut les langages supplémentaires C++, Fortran et Objective C.

#### **Sommaire**

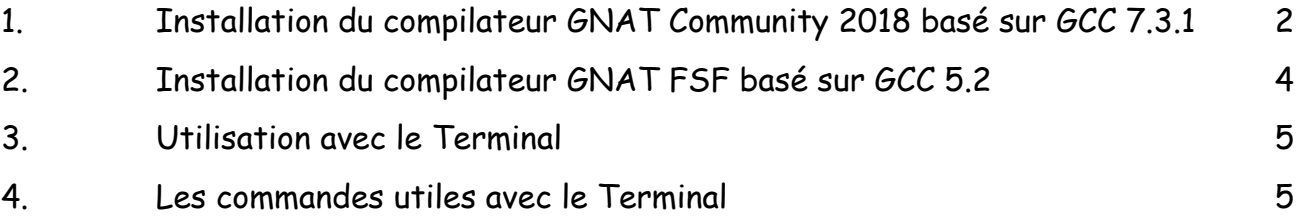

## <span id="page-1-0"></span>**1. Installation du compilateur GNAT Community 2018 basé sur GCC 7.3.1**

Télécharger le fichier suivant sur le bureau du Mac :

À partir du site [www.adacore.com/download](https://www.adacore.com/download) à la page "More packages, platforms, versions and sources" sélectionner la plateforme "x86-64 Mac OS X (64 bits)" "2018" : "gnat-community-2018-20180523-x86\_64-darwin-bin.dmg",

Depuis votre session administrateur, ouvrir le fichier téléchargé puis lancer l'installateur "gnat-community-2018-20180523-x86\_64-darwin-bin.app". Cliquer sur "Continuer", accepter la licence en cliquant sur "OK" puis sélectionner le répertoire destination (par exemple /usr/local/gnat) et cliquer sur "Installer". Après une longue attente - soyez très patient, évitez de cliquer sur la vue détail cela a provoqué un bloquage pour moile compilateur GNAT, l'éditeur intégré GPS et le prouveur formel SPARK sont installés, cliquer sur "Terminer".

Ce n'est que presque terminé, comme il bien recommandé, utiliser à chaque fois la commande suivante pour une utilisation temporaire du compilateur :

\$ PATH=/usr/local/gnat/bin:\$PATH \$ export MANPATH=usr/local/gnat/share/man:\$MANPATH

Pour une utilisation courante, saisir aussi les commandes suivantes :

\$ echo 'PATH=/usr/local/gnat/bin:\$PATH' >> ~/.profile \$ echo 'PATH=/usr/local/gnat/bin:\$PATH' >> ~/.bashrc \$ echo 'export MANPATH=usr/local/gnat/share/man:\$MANPATH' >> ~/.profile \$ echo 'export MANPATH=usr/local/gnat/share/man:\$MANPATH' >> ~/.bashrc

D'autre part, le debugger gdb n'est pas fonctionnel, il provoque cette erreur à l'exécution du programme à débugger :

Unable to find Mach task port for process-id 6633: (os/kern) failure (0x5). (please check gdb is codesigned - see taskgated(8))

Nous allons suivre la procédure décrite à l'annexe A.5 du manuel de GNAT pour qu'il fonctionne avec macOS

Lancer le Terminal dans une session administrateur et taper les commandes suivantes :

a) Ouvrir l'application "Trousseau d'accès" dans le répertoire "Applications -> Utilitaires". Sélectionner le menu "Trousseau d'accès -> Assistant de certification -> Créer un certificat…".

Dans la fenêtre qui apparait :

- . donner le nom "gdb-2018",
- . le type d'identité à "Racine auto-signée",
- . le type de certificat à "Signature de code",
- . cocher le case "Me laisser ignorer les réglages pas défaut".

Puis cliquer sur le bouton Continuer plusieurs fois jusqu'à ce qu'apparaisse le panneau "Indiquez l'emplacement du certificat".

b) Sélectionner alors "Système", puis sur le bouton Créer. Une fenêtre d'autorisation de modification du trousseau apparait, entrer le mot de passe puis cliquer sur le bouton "Modifier le trousseau". Le certificat est créé, cliquer alors sur le bouton Terminer.

c) Dans la fenêtre des trousseaux, sélectionner le trousseau Système et double-cliquer sur le certificat gdb-2018. Dans la fenêtre qui apparait, déployer le triangle "Se fier" et en face de "Lors de l'utilisation de ce certificat" sélectionner "Toujours approuver" puis fermer la fenêtre en cliquant sur sa bulle rouge de fermeture. Une fenêtre d'autorisation de modification des réglages apparait, entrer le mot de passe puis cliquer sur le bouton "Mettre à jour les réglages".

Quitter l'application, ça été long et ce n'est pas tout à fait fini. Il nous faut alors redémarrer le Mac (c'est malheureusement nécessaire).

Nous pouvons alors enfin signer GDB :

\$ cd /usr/local/gnat/bin \$ sudo codesign -f -s "gdb-2018" gdb Password: gdb: replacing existing signature

Une fenêtre s'ouvre "macOS souhaite effectuer des modifications", saisir nom administrateur et mot de passe puis cliquer sur le bouton "Autoriser" pour autoriser la signature.

Une documentation aux formats HTML, PDF, TXT et "info" est disponible dans le répertoire /usr/local/gnat/share/doc/gnat.

\$ open /usr/local/gnat/share/doc/gnat/html/arm12.html \$ open /usr/local/gnat/share/doc/gnat/html/gcc.html \$ open /usr/local/gnat/share/doc/gnat/html/gdb.html \$ open /usr/local/gnat/share/doc/gnat/html/gnat\_rm/gnat\_rm.html \$ open /usr/local/gnat/share/doc/gnat/html/gnat\_ugn/gnat\_ugn.html

Des exemples de programmes sont disponibles dans le répertoire /usr/local/gnat/ share/examples.

# <span id="page-3-0"></span>**2. Installation du compilateur GNAT FSF basé sur GCC 5.2**

Télécharger le fichier suivant sur le bureau du Mac : Compilateur FSF gcc 5.2 : "gcc-5.2.0-x86\_64-apple-darwin15-bin.tar.bz2", sur le site GNUAda [sourceforge.net/projects/gnuada/files/GNAT\\_GCC Mac OS X/](https://sourceforge.net/projects/gnuada/files/GNAT_GCC%20Mac%20OS%20X/5.2.0/native)

#### [5.2.0/native.](https://sourceforge.net/projects/gnuada/files/GNAT_GCC%20Mac%20OS%20X/5.2.0/native)

(Les instructions de construction du compilateur avec les langages supplémentaires Fortran et Objective-C sont sur :

[forward-in-code.blogspot.co.uk/2015/04/building-gcc-510.html\)](http://forward-in-code.blogspot.co.uk/2015/04/building-gcc-510.html)

Lancer le Terminal dans une session administrateur et taper les commandes suivantes :

# Créer le répertoire /opt/gcc-5.2.0 \$ cd /opt/gcc-5.2.0 \$ tar jxvf ~/Desktop/gcc-5.2.0-x86\_64-apple-darwin15-bin.tar.bz2 \$ cd gcc-5.2.0-x86\_64-apple-darwin15-bin \$ sudo ./doinstall

... Please press RETURN to continue.<ret>

... In which directory do you want to install GNAT? [/usr/local/gnat]:<ret>

... Do you want to continue ? [yY|nN]: v<ret>

... Do you want to proceed with installation ? [yYlnN]:y<ret>

...

 On OS X, the debugger needs to be codesigned in order to access the priviledges required for debugging.

 Please refer to the procedure documented in the Mac OS Topics chapter of the GNAT GPL User's Guide, section Codesigning the Debugger. This procedure should be applied after the GNAT GPL install has completed.

Press Enter to continue.

... GNAT GPL is now installed.

... Thank you for installing GNAT GPL Edition!

Tel qu'il est indiqué, nous devons alors signer GDB pour qu'il fonctionne avec MacOS.

Le compilateur s'installe à partir du répertoire : /opt/gcc-5.2.0

Pour une utilisation courante, saisir aussi les commandes suivantes :

 $$echo 'PATH='opt/qcc-5.2.0/bin: $PATH' \rightarrow \sim'.profile$ \$ echo 'PATH=/opt/gcc-5.2.0/bin:\$PATH' >> ~/.bashrc Pour une utilisation temporaire, utiliser à chaque fois la commande suivante :

\$ export PATH=/opt/gcc-5.2.0/bin:\$PATH

Une documentation aux formats "info" et "man" est disponible dans les répertoires / opt/gcc-4.8.0/share/info et /opt/gcc-5.2.0/share/man.

\$ info -f /opt/gcc-5.2.0/share/info/dir \$ man -M /opt/gcc-5.2.0/share/man gcc

### <span id="page-4-0"></span>**3. Utilisation avec le Terminal**

La commande "gnatmake" seule, sans paramètre, donne justement la liste des paramètres possibles. Néanmoins, la simple commande suivante donnera de bons résultats :

\$ gnatmake hello.adb

Le fichier hello adb étant :

```
with Ada.Text IO; use Ada.Text IO;
procedure Hello is
begin
 Put Line ("Hello again, avec Ada.");
end Hello;
```
Et les résultats ne se font pas attendre :

\$ gnatmake hello.adb gcc -c hello.adb gnatbind -x hello.ali gnatlink hello.ali \$ ./hello Hello again, avec Ada.

## <span id="page-4-1"></span>**4. Les commandes utiles avec le Terminal**

La liste des commandes est obtenue de la façon suivante :

\$ gnat GNAT Community 2018 (20180523-73) Copyright 1996-2018, Free Software Foundation, Inc. List of available commands GNAT BIND gnatbind réalise l'édition des liens des unités Ada compilées GNAT CHOP qnatchop découpe un fichier en unités pour satisfaire les conventions Gnat GNAT CLEAN gnatclean

nettoie les fichiers générés par gnat GNAT COMPILE gnatmake -f -u -c compile une entité Ada GNAT CHECK gnatcheck vérifie le code source suivant des règles définies (non présent avec gnat-osx) GNAT ELIM gnatelim détecte et élimine les sous-programmes inutilisés GNAT FIND qnatfind liste toutes les utilisations d'une entité Ada GNAT KRUNCH qnatkr réduit les noms de fichiers au nombre maximal de lettres spécifié GNAT LINK qnatlink réalise l'édition des liens de l'exécutable GNAT LIST qnatls liste le contenu des objets générés GNAT MAKE gnatmake utilitaire optimisé de compilation multi-unités GNAT METRIC qnatmetric statistiques sur le code Ada GNAT NAME gnatname réalise la correspondance entre les unités Ada et les noms des fichiers lorsque ceux-ci ne sont pas au standard GNAT GNAT PREPROCESS qnatprep pré-processeur externe GNAT PRETTY gnatpp reformate le source Ada GNAT STACK qnatstack calcul la taille de pile mémoire maximale théorique (non présent avec gnat-gpl) GNAT STUB gnatstub créé le squelette d'un corps d'une spécification GNAT TEST qnattest créé ou exécute la suite de test unitaire GNAT XREF gnatxref utilitaire d'édition des références croisées

De même chacune des commandes ci-dessus exécutée sans argument affichera justement la liste des arguments possibles.

\$ gnatmake (extrait)

Usage: gnatmake opts name {[-cargs opts] [-bargs opts] [-largs opts]} name is a file name from which you can omit the .adb or .ads suffix gnatmake switches:

--version Display version and exit

- --help Display usage and exit
- -c Compile only
- -f Force recompilations of non predefined units
- -k Keep going after compilation errors
- -m Minimal recompilation
- -M List object file dependences for Makefile
- -n Check objects up to date, output next file to compile if not
- -o name Choose an alternate executable name
- -p Create missing obj, lib and exec dirs

-Pproj Use GNAT Project File proj

-s Recompile if compiler switches have changed

-u Unique compilation. Only compile the given file.

-v Display reasons for all (re)compilations

-z No main subprogram (zero main)

To pass an arbitrary switch to the Compiler, Binder or Linker:

-cargs opts opts are passed to the compiler

-bargs opts opts are passed to the binder

-largs opts opts are passed to the linker

Compiler switches (passed to the compiler by gnatmake):

-Idir Specify source files search path

-gnat2012 Ada 2012 mode (default)

Et aussi avec gcc :

\$ gcc --help

...

Pour en savoir plus : voir l'utilisation avancée des outils GNAT GPL 2018 avec le compilateur GCC 7.3.1, l'environnement de développement GPS 2018 ainsi que du dévermineur GDB 7.10 et des exceptions Ada sur la page à savoir de Blady.

Pascal Pignard, juin 2018.